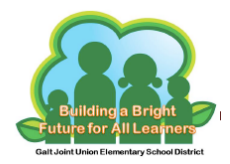

## **Logging into Clever**

- **1. Go to: https://goo.gl/NPpKjp**
- **2. Click: Log in with Google**

## **Galt Joint Union Elementary School District** Not your district?

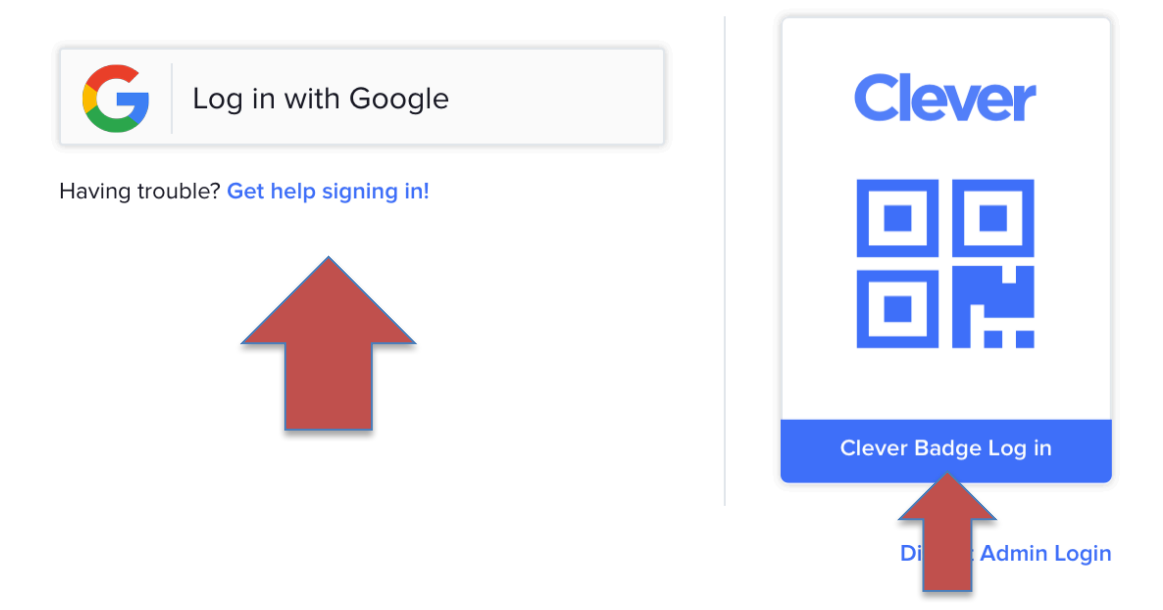

**4-6th grade students: Your child will need to log in using their Google email address and password.**

**TK-3rd grade students: Your child can click on "Clever Badge Log in" and scan their badge.** 

**The camera on the device needs to be activated to read the badge. If you need support, please see your BFLC Technician.**

**Once in Clever, your child will have access to the learning applications they need on one portal.**